21,950 **2024 데이터바우처**

## **Sometrend Data+**

**USER MANUAL**

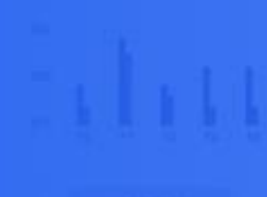

SomeTrend Biz 데이터 278억 건 이상

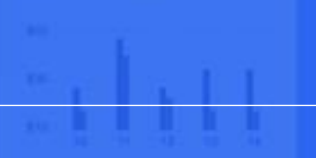

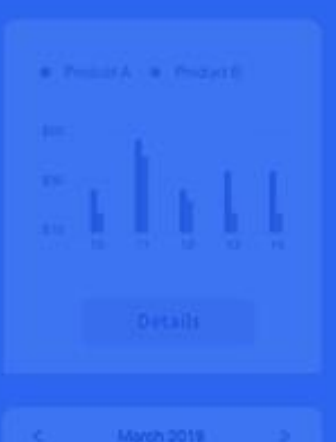

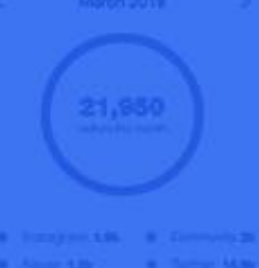

## **1. 회원가입하기 (1/2)**

썸트렌드 데이터플러스 홈페이지 하단의 문의하기 바로가기에 기업 정보 및 활용 방안에 대해 기재해주시면 담당 컨설턴트를 배정하여 요금제 및 활용 방법에 대해 안내 드립니다.

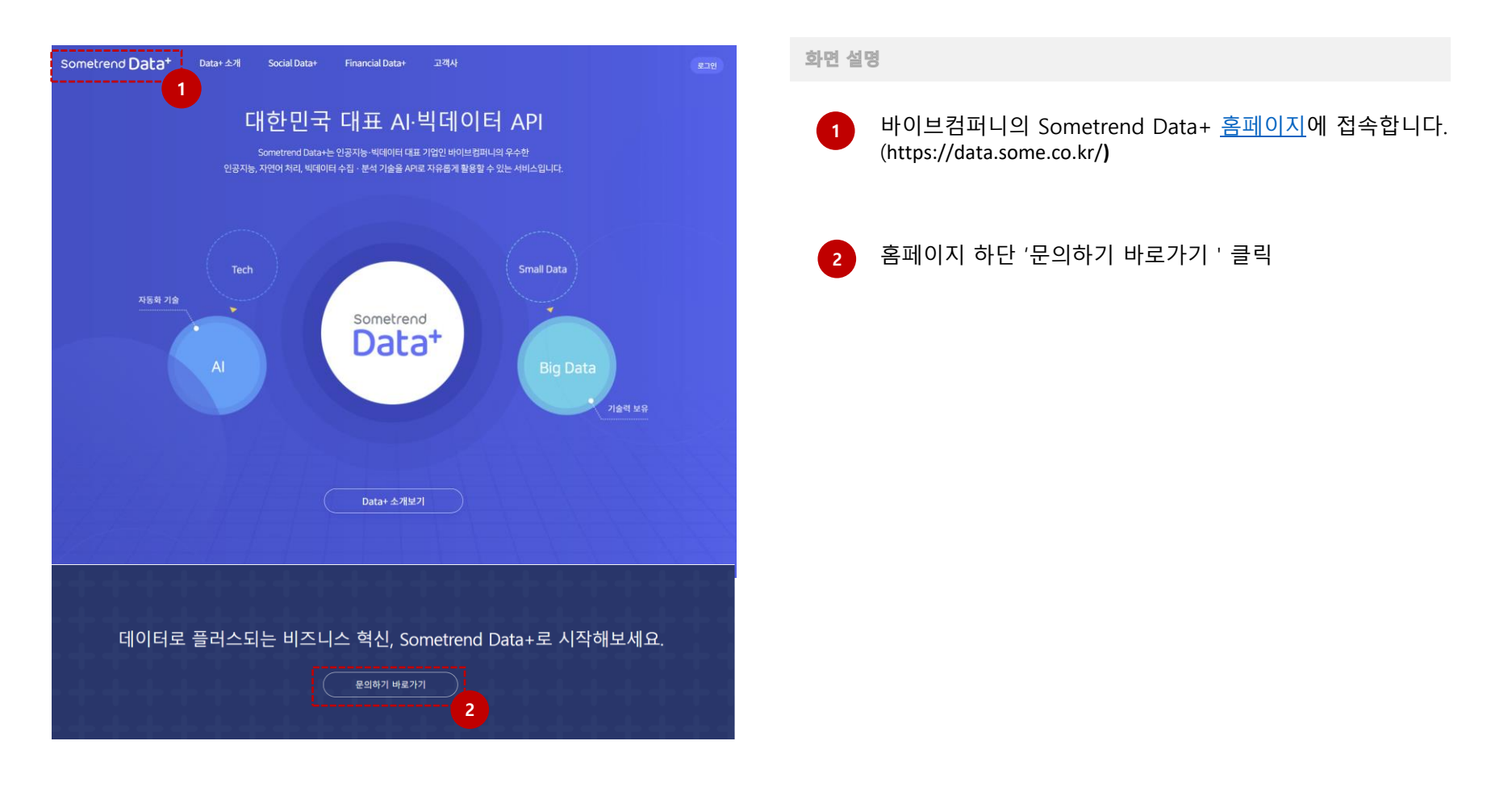

## **1. 회원가입하기 (2/2)**

## 썸트렌드 데이터플러스 홈페이지 하단의 문의하기 바로가기에 기업 정보 및 활용 방안에 대해 기재해주시면 담당 컨설턴트를 배정하여 요금제 및 활용 방법에 대해 안내 드립니다.

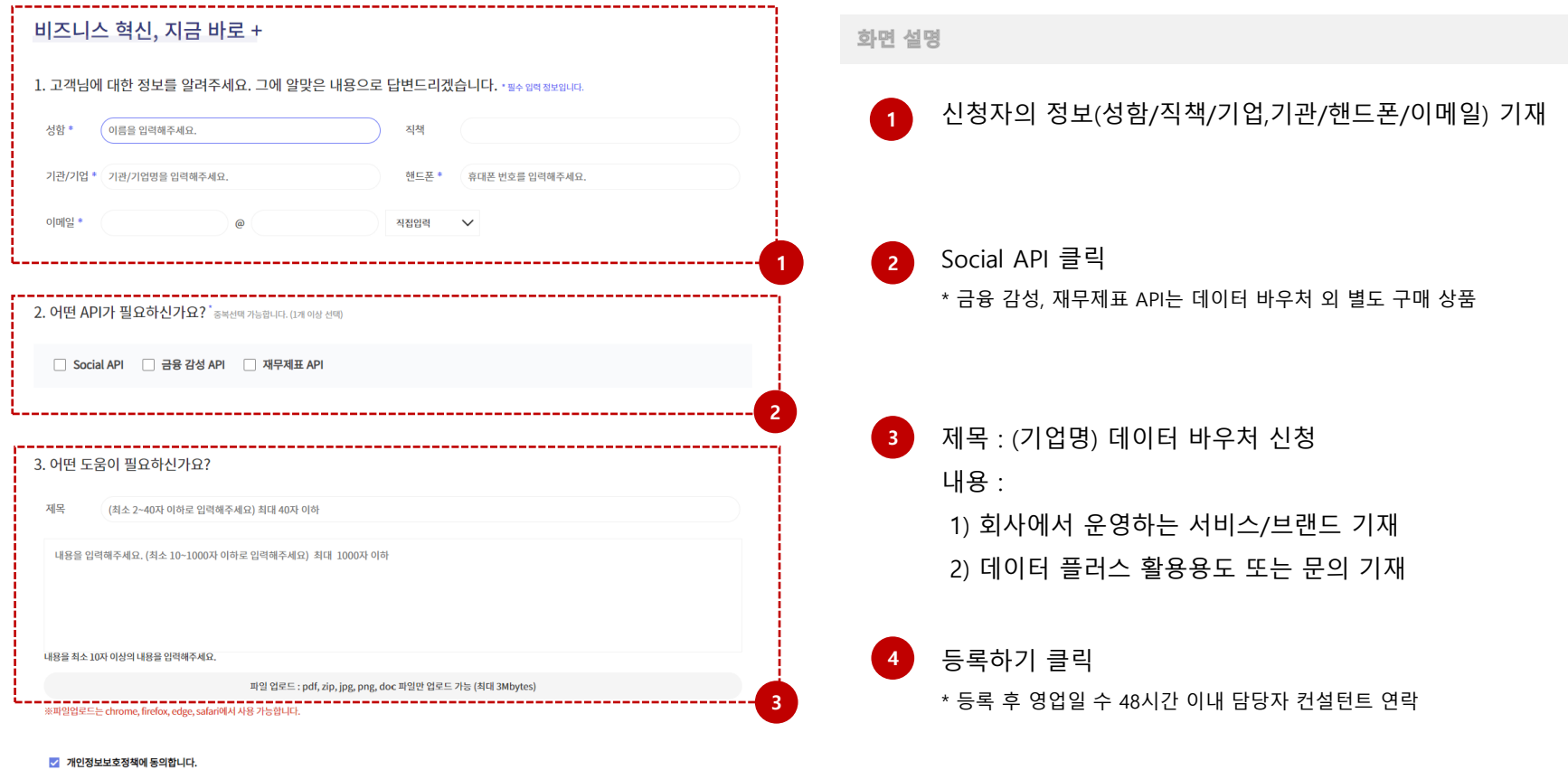

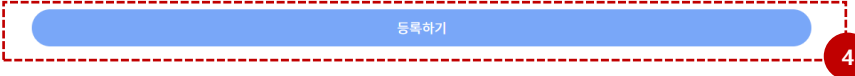

발급 받은 계정으로 로그인 후, 마이페이지에서 Secret Key를 확인합니다. Secret Key는 데이터 호출 시 각 기업에 제공하는 키 값으로 보안에 유의 바랍니다.

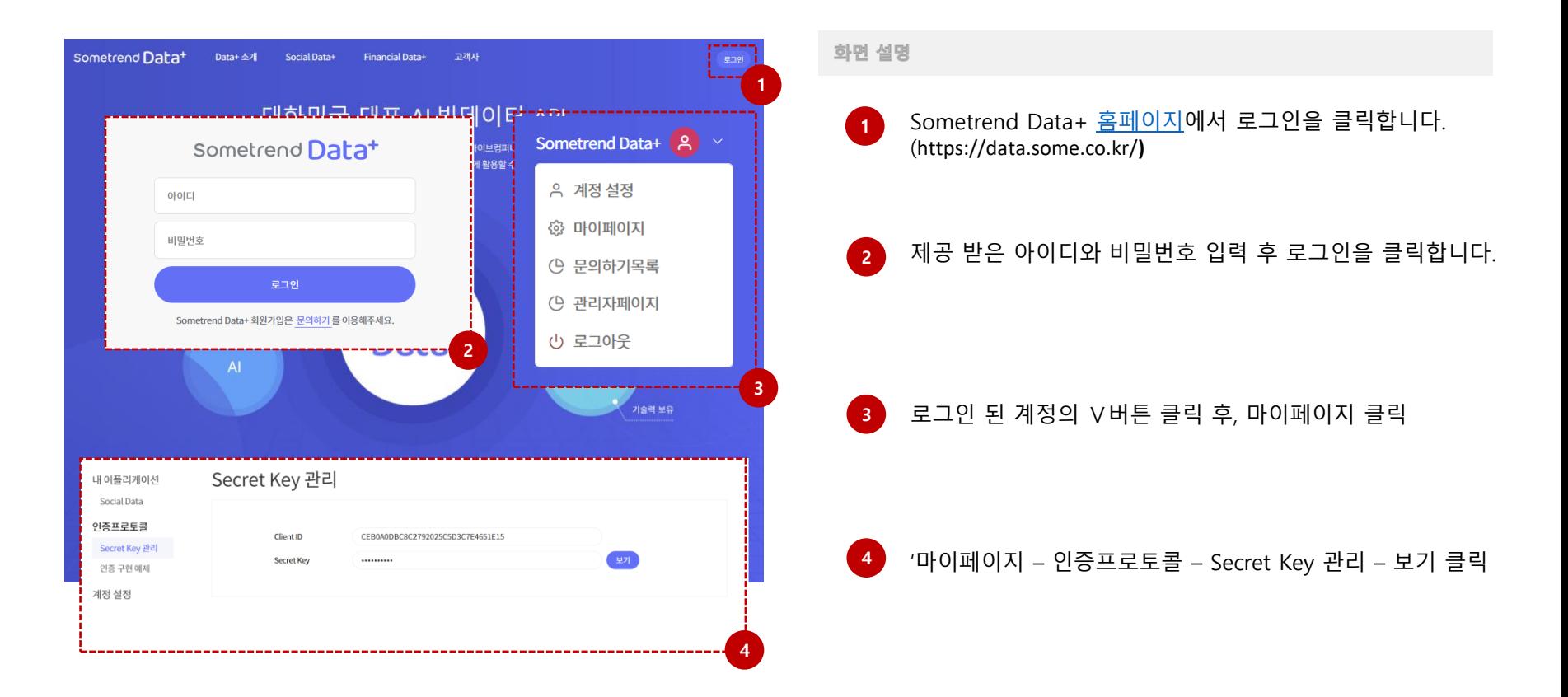

**3. 기능별 호출하기 (1/2)**

원하는 기능별 호출이 활용 가능합니다. 왼쪽의 호출 목록을 확인 후 상세 내용을 확인하여 사용 바랍니다. 응답결과와 결과 예시에서 이해가 되지 않거나 다른 추가 기능이 필요한 경우 담당 컨설턴트를 통해 연락 부탁드립니다.

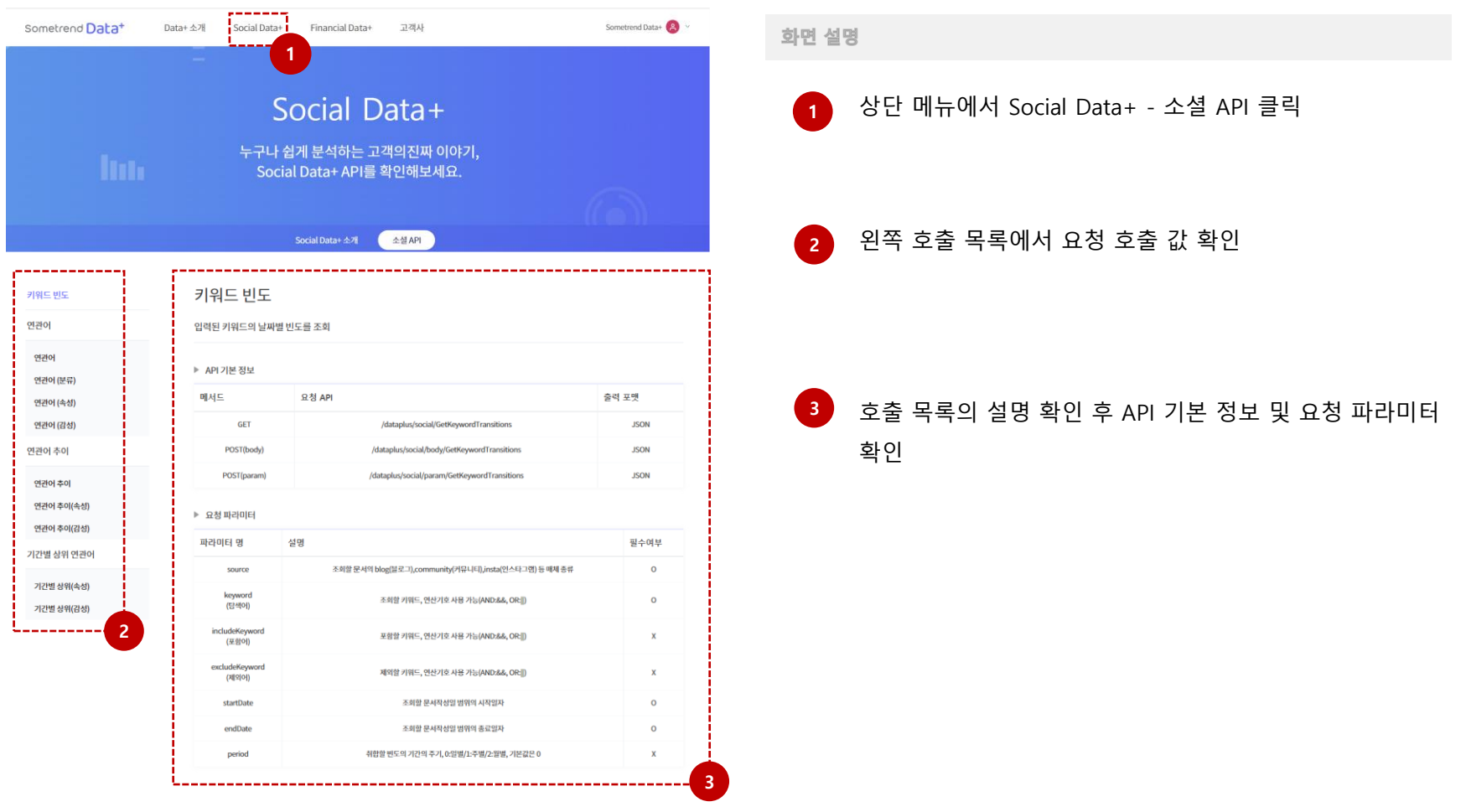

**3. 기능별 호출하기 (2/2)**

원하는 기능별 호출이 활용 가능합니다. 왼쪽의 호출 목록을 확인 후 상세 내용을 확인하여 사용 바랍니다. 응답결과와 결과 예시에서 이해가 되지 않거나 다른 추가 기능이 필요한 경우 담당 컨설턴트를 통해 연락 부탁드립니다.

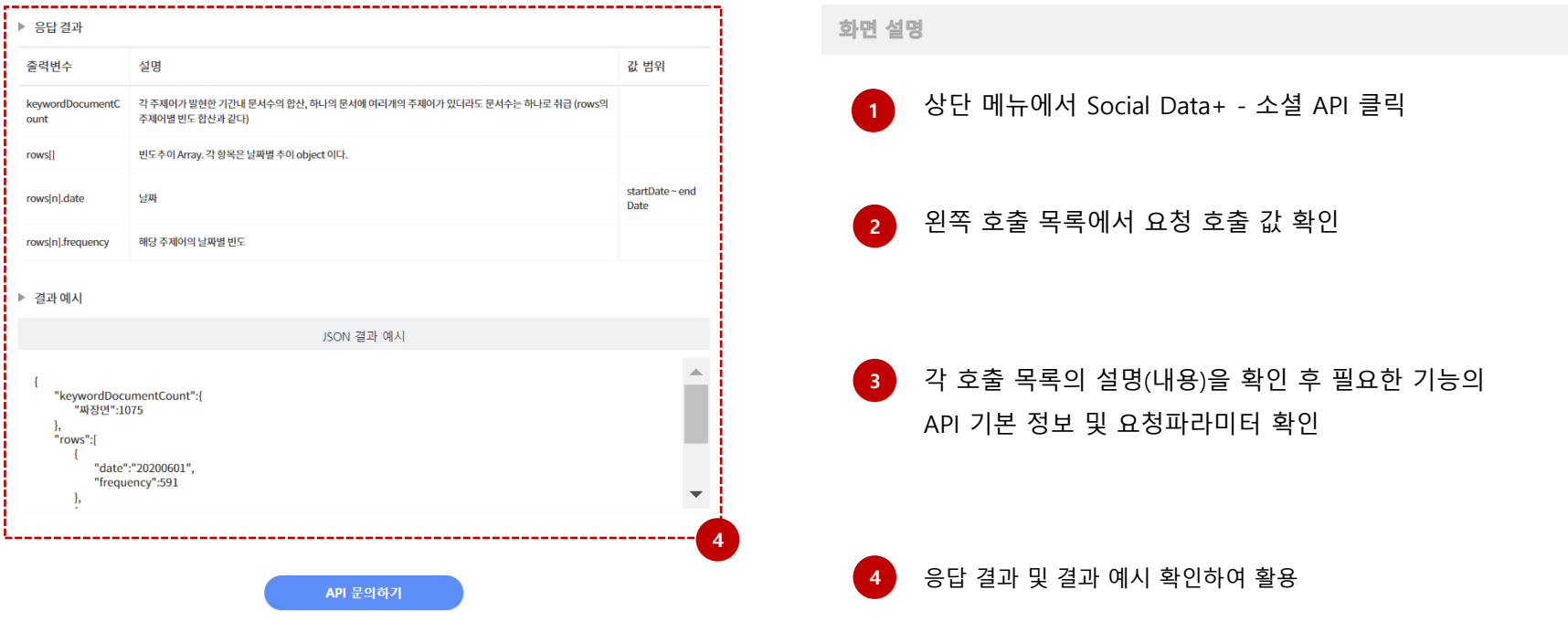

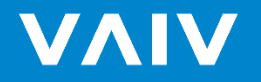

4F, 97, Dokseodang-ro, Seoul, Republic of Korea (04419) EMAIL ljb0912@vaiv.kr / TEL +82 10 3689 9738 / FAX +82 2 565 0532 No part of this publication may be circulated, quoted, or reproduced for distribution outside the client organization without prior written approval.

Copyright VAIV Company Inc. All rights reserved.